In General The following guide describes how to import and convert data from WeedMaps to an application map in Agrinavia Map.

> It's necessary that Agrinavia Map is installed on the PC and ready for use and that you have at least version 14306 of the program.

## **Load WeedMaps data**

WeedMaps data are imported from your camera using the menu

**Data -> Load WeedMaps Data**

**Note:** To download data, the field from where data is imported must vi visible on the map.

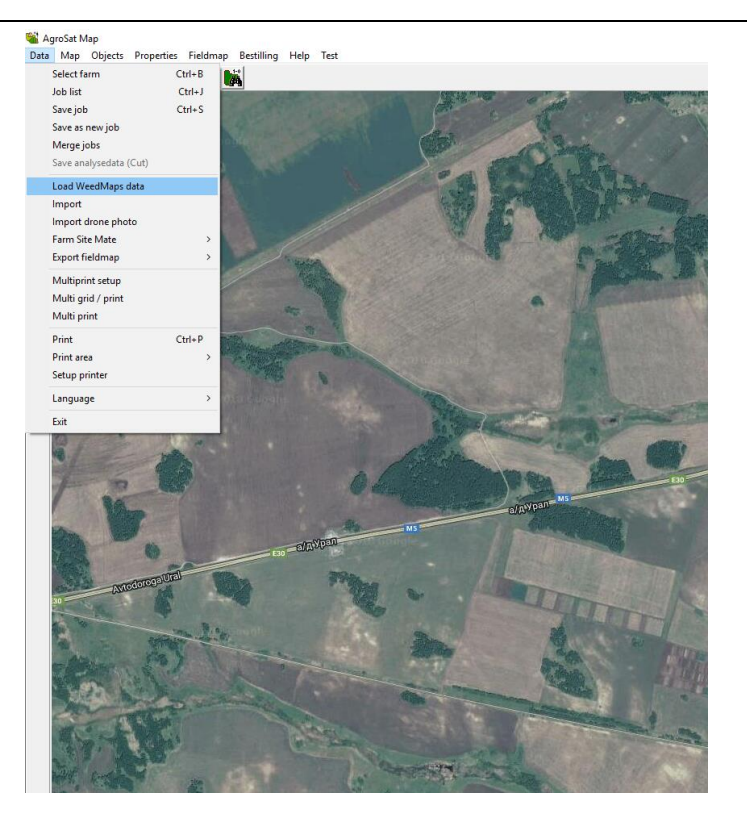

In the following dialog appearing, type the unique customer ID given to you together with the camera.

Type date until you want to upload data.

Use **Job code** and **Jobinfo** to describe type of data for the job and map.

**Crop year** should be the year the data is recorded.

Press **OK** to start and download data.

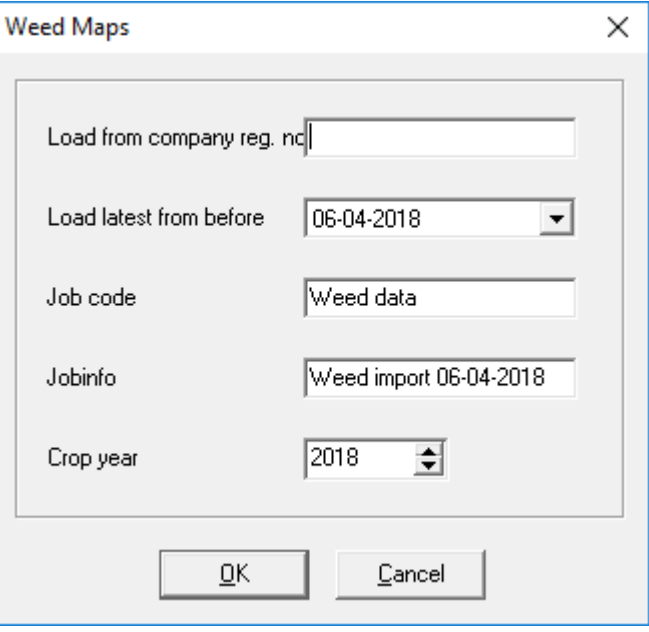

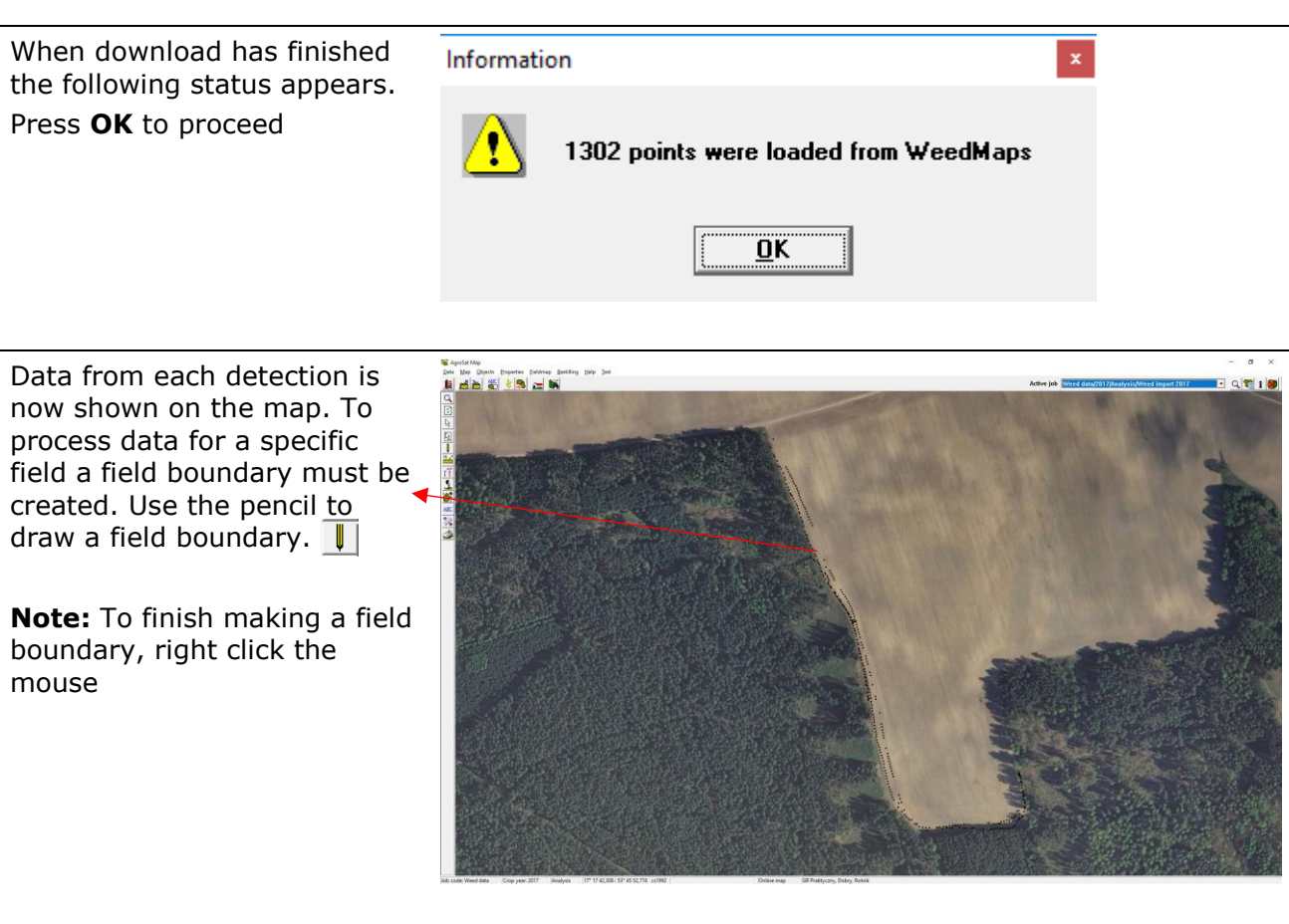

To start process data and coloring the WeedMap, first open the menu **JOBINFO**, at the top right corner

Choose sheet Analyses and mark **WEED** active.

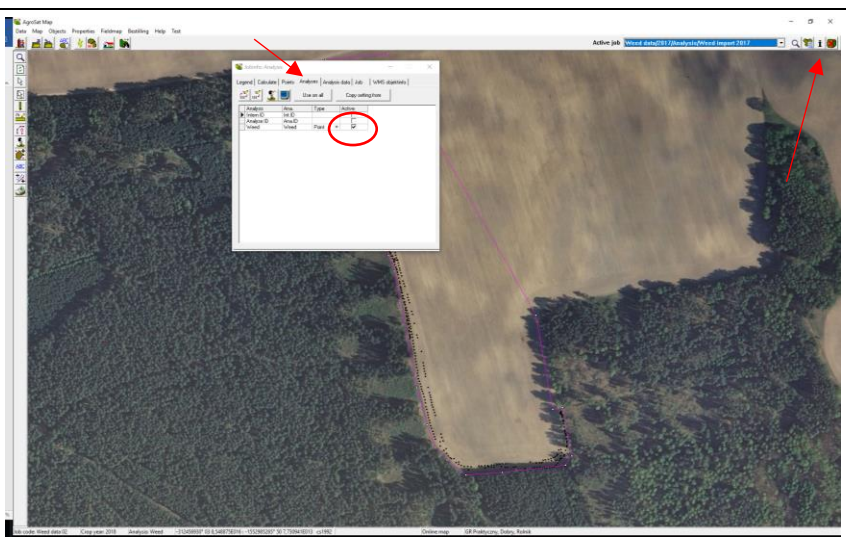

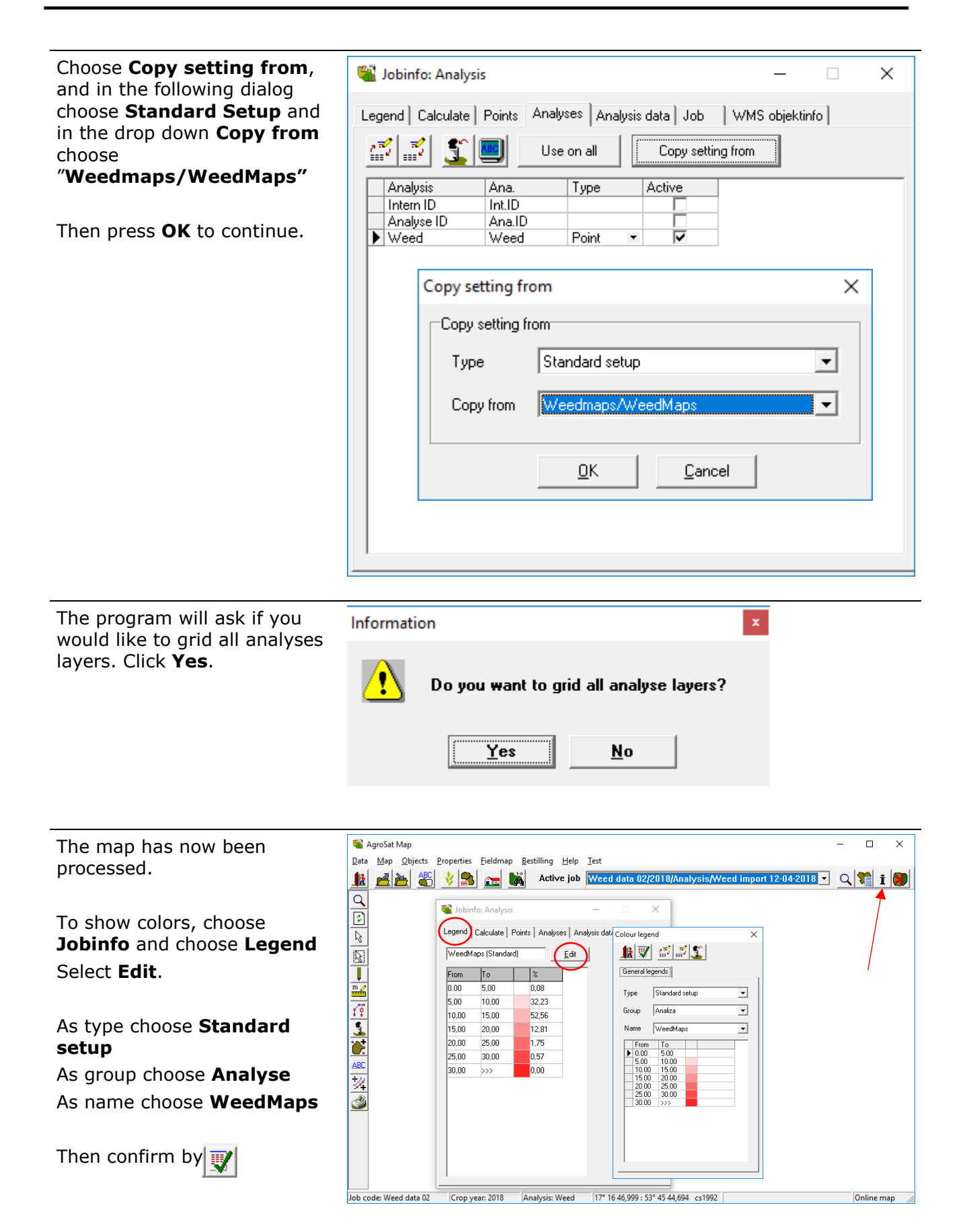

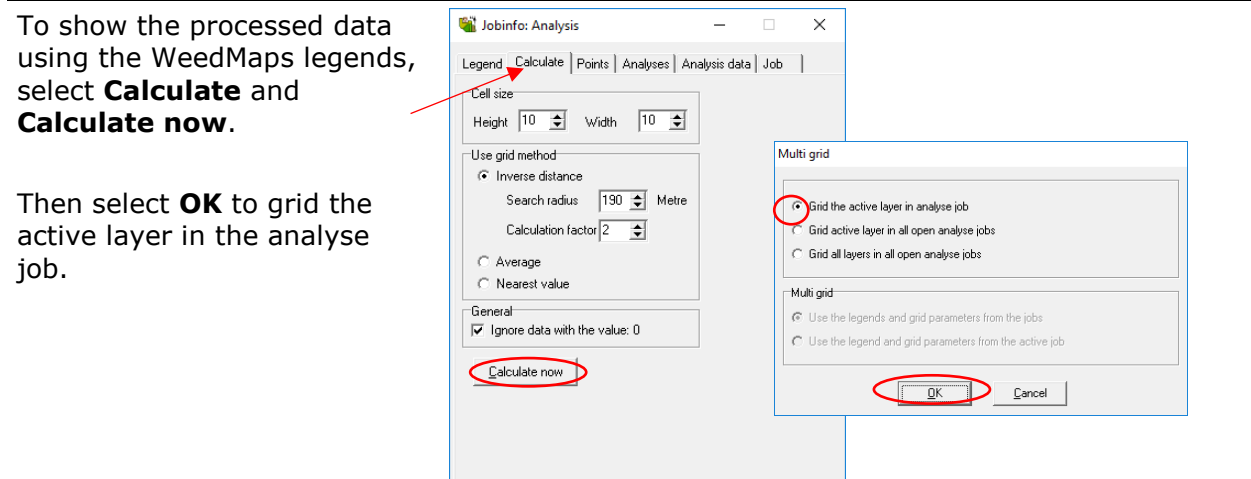

### The processed data are now shown on the map

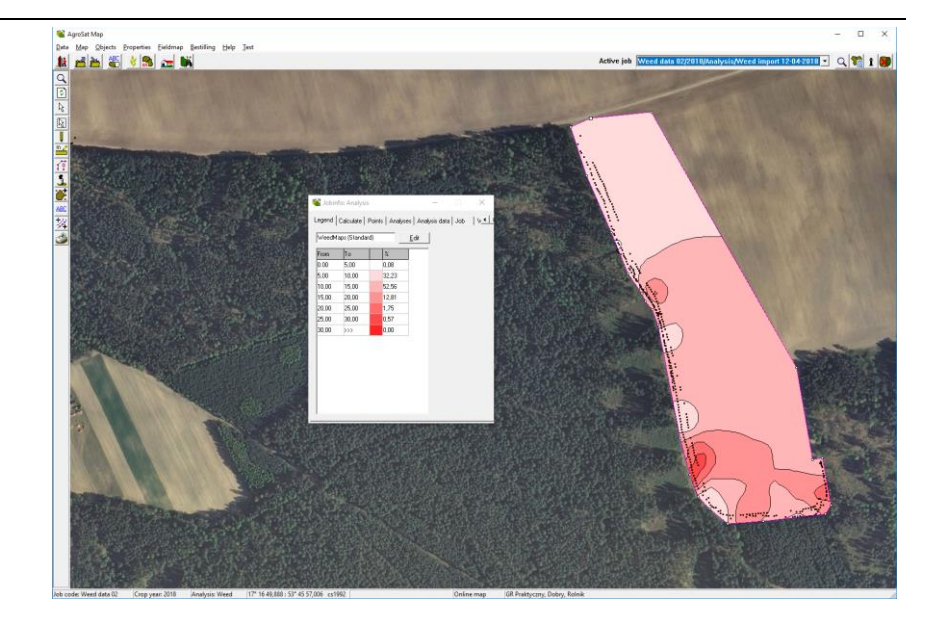

## **Create an application file from allocation of weeds**

To make an application file from WeedMaps data, start by creating an application job

Select **Job-list** og choose **create**

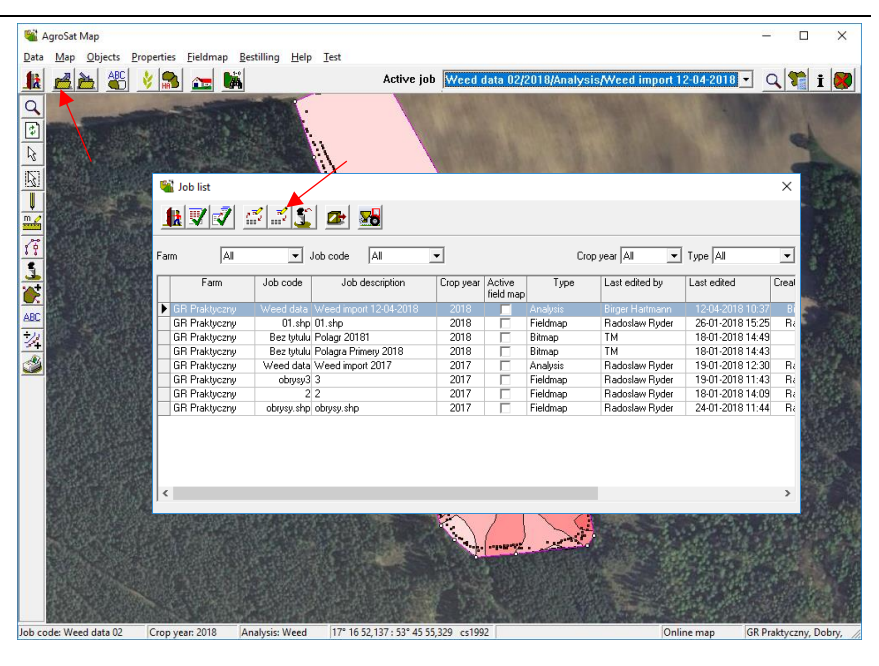

In the dropdown box select **Application job** and select **OK** to proceed

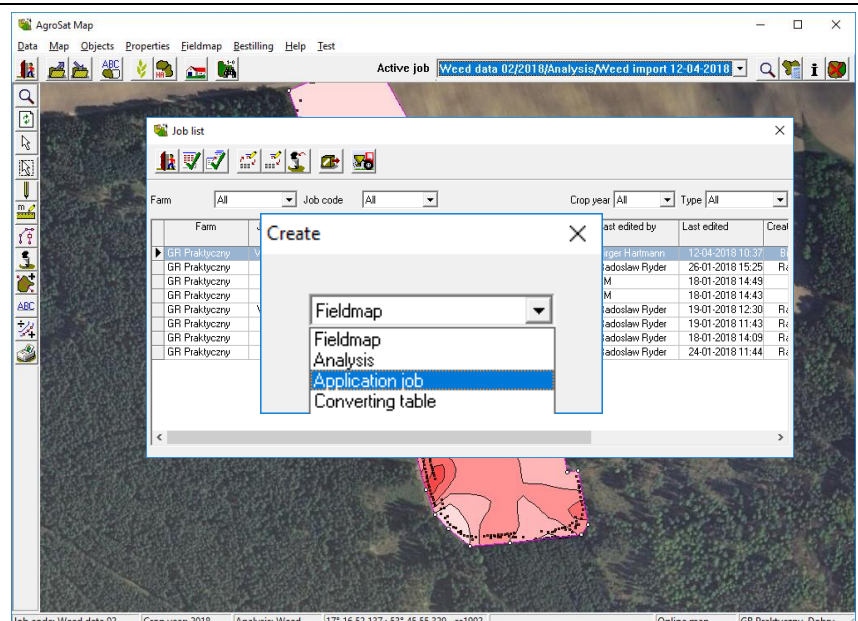

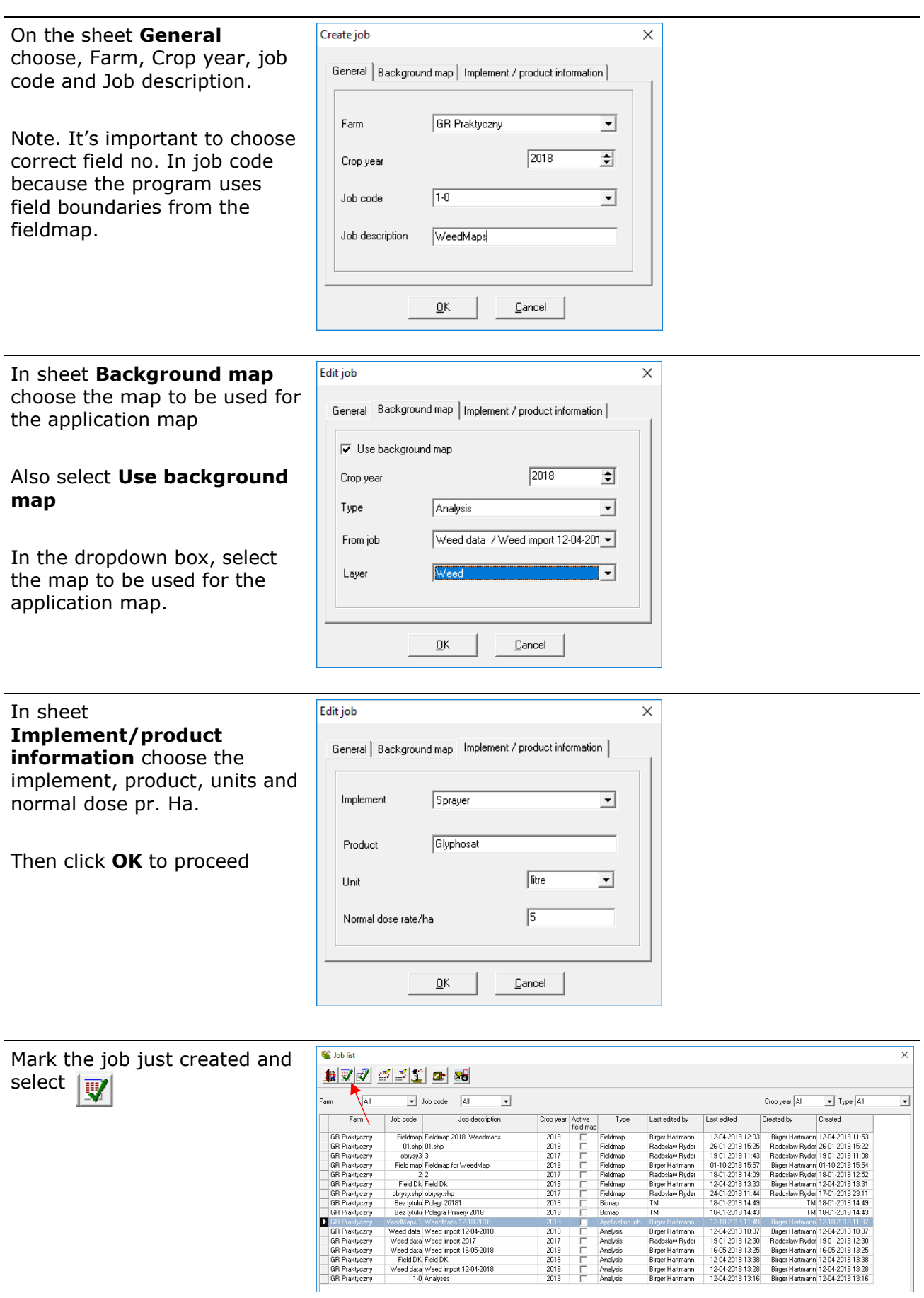

÷ Applicatio<br>**Analysis**<br>**Analysis**<br>**Analysis**<br>**Analysis**<br>**Analysis**<br>**Analysis** 

You are now ready to grid and process the application map

In **Jobinfo** choose the sheet **calculate** and choose the function "**Use calculation key**"

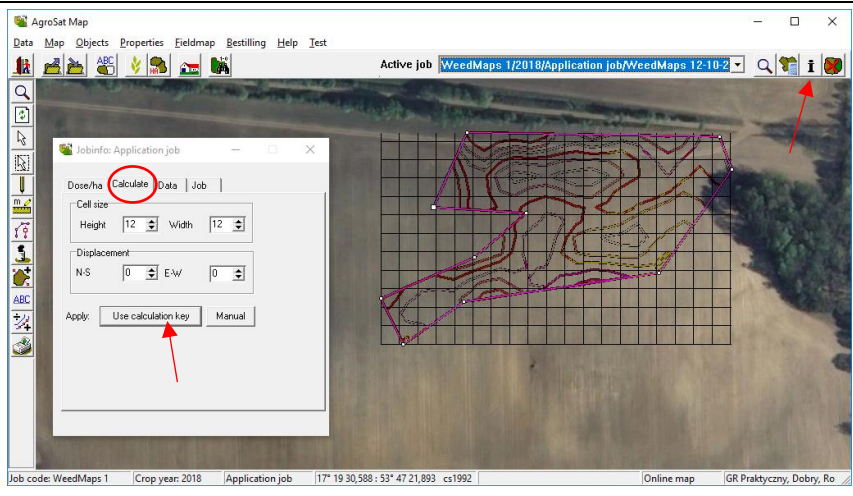

In the dialogue showing, choose the calculation key suitable for WeedCam.

Type: **Own setup** Group: **All**

Name: **WeedMaps**

Now chose "**select"** to continue calculations.

The application map is

If you wish to use another calculation key, it's possible to create your own.

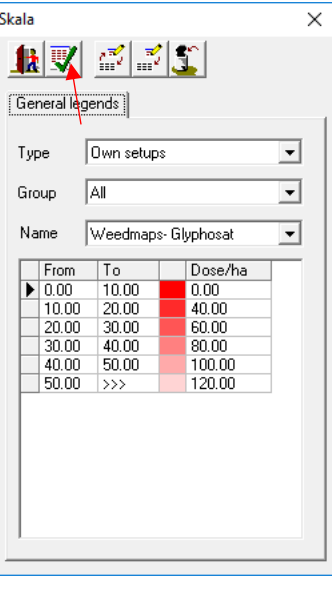

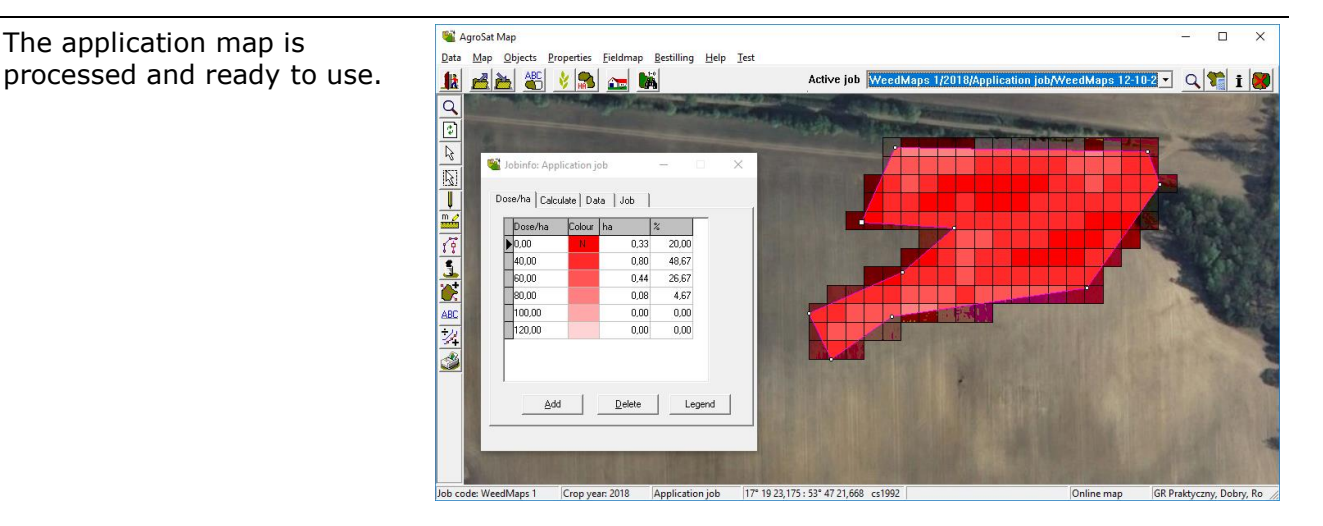

# **Export of application map**

Select **Job-list** and mark the application job to be exported to an implement or tractor display.

Then select **Export the doses to machine**

 $\Sigma$ 

The files will be saved in shape file format and consist of a total of four files. pr. each field/job

**C:\nswINT\maps\EXPORT**

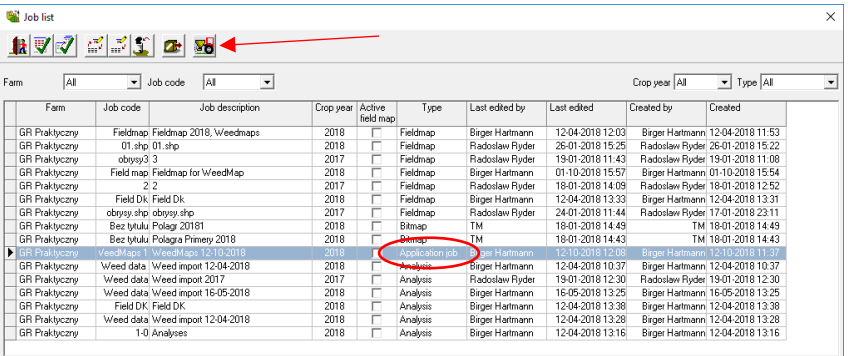